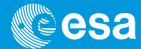

# A set of Software Tools supporting EO satellites: Instrument Swath and Visualization

M. Zundo, M. Piñol Solé European Space Agency – ESTEC – The Netherlands

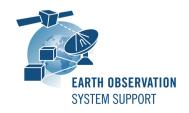

#### **Introduction**

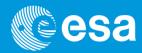

A set of software applications are freely available to the ESA Earth Observation community:

- For mission analysis activities related to instrument swath coverage over regions of interest and ground station contact
  - ✓ The Earth Observation Swath and Orbit Visualization software (ESOV NG)
  - ✓ The Earth Observation Mission Evaluation and Representation software (EOMER)
- For display of 3D high-resolution satellite mission scenarios
  - ✓ The Satellite Mission Editor & Player software
    (SAMIEdit)

# Mission Planning Applications: ESOV NG vs EOMER

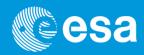

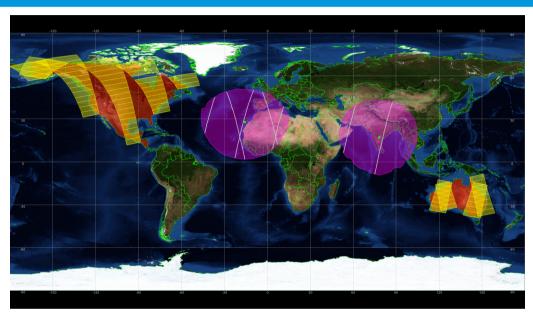

## EOMER (2D/3D Earth map)

- Multi-mission application making use of SatX and GanttX components
- Tailored to pre-defined ESA
   EO missions
- Windows

## ESOV NG (2D Earth map)

- Application using orbit, swath and visibility capabilities from EO CFI SW libraries
- Tailored to pre-defined ESA
   EO missions + user-defined
   satellites
- Linux, Mac OS X, Windows

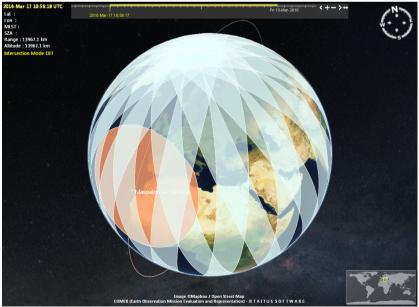

#### **ESOVNG & EOMER: Overview**

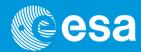

Both ESOV NG and EOMER allow the user to visualize:

- Orbit ground-tracks
  - ✓ Using EO ground segment standard orbit files
    - Orbit Scenario File (ORBSCT)
    - Predicted Orbit File (ORBPRE, ORBLPR)
    - Restituted Orbit File (ORBRES)
- Instrument swaths
- Ground station visibility area
- Regions of interest (ROI)
  - Regions can be defined with embedded zone editors

# **ESOV NG & EOMER: Common Features**

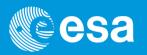

Both ESOV NG and EOMER allow the user to calculate:

- When an instrument swath overlaps with a given region of interest
- Time of overpass over a given ground point of interest (e.g. transponder location)
- Ground station visibility passes
- Sun zenith angle constraints applied to instrument swaths

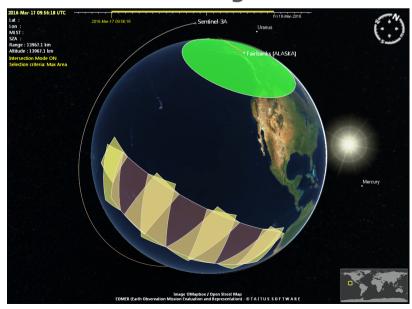

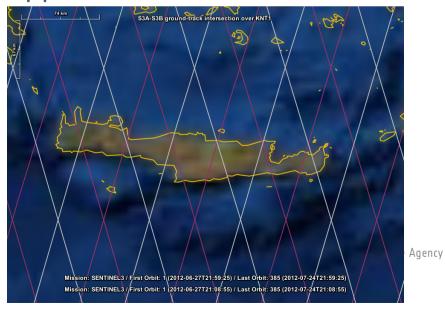

## **ESOV NG Specific Features**

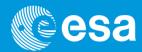

In addition, ESOV NG provides the following features:

 Calculation of visibility time segments between a LEO satellite and a Data Relay Satellite in GEO orbit (e.g. communication links between Sentinel-1/2 and TDP-1,

EDRS)

Apply logical
 operations to sets of
 time segments (e.g.
 instrument swath
 over Europe, but not
 in visibility of a
 station)

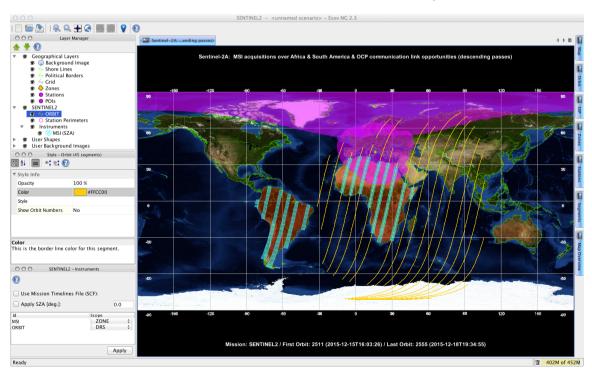

# **ESOV NG Specific Features (cont.)**

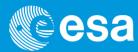

Viewing angles from the ground station to the satellite

during a pass

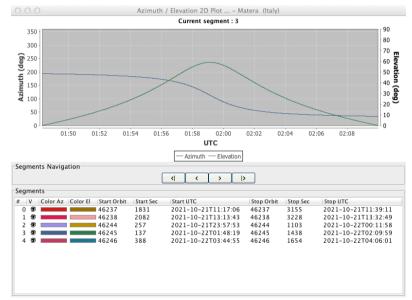

 Generation of Swath Control File (.SCF), an XML file with time segments and style settings. This format is used for exchange of timelines, allowing ESOV NG to display orbit/swath time segments calculated by external programs or to feed EOMER

## **EOMER Specific Features**

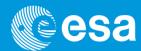

In addition, EOMER provides the following features:

- 3D Visualisation Map with various map options
- Scenario animation within user-selected time window, applying a given time factor
- Visualization and highlight of events within given time window (including GANTT representation of events)

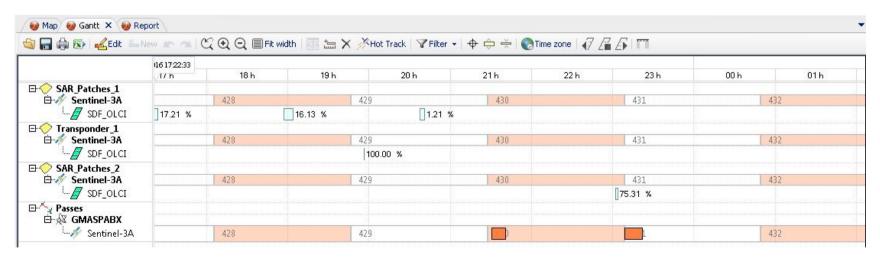

## **ESOV NG & EOMER: Mission Configuration**

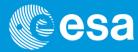

- A pre-defined set of ESA EO satellite mission configuration files are provided together with the applications
  - ✓ ESOV NG: Sentinel-1/2/3/5p/6, Cryosat-2, SMOS, Swarm, Aeolus, EarthCARE, Seosat, MetOp-SG, SAT\_EXAMPLE (dummy satellite, starting point to create an user-defined mission)
  - ✓ EOMER: Sentinel-1/2/3/5p, MetOp-SG, Aeolus, Biomass
- The ESOV NG / EOMER Helpdesk provides support to define ad-hoc mission files (e.g. for orbit and instrument swaths) to be incorporated as user-customized mission data files

# **ESOV NG vs EOMER: : Import & Export File Formats**

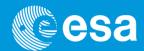

### Import / Export File Formats

| Type of File                              | ESOV NG  |             | EOMER       |             |
|-------------------------------------------|----------|-------------|-------------|-------------|
|                                           | Import   | Export      | Import      | Export      |
| EO Ground Segment<br>Standard Orbit Files | <b>✓</b> | *           | <b>✓</b>    | *           |
| EO CFI Zone Database File                 | <b>✓</b> | <b>V</b>    | <b>✓</b>    | <b>~</b>    |
| EO CFI Station Database File              | <b>✓</b> | <b>✓</b>    | <b>✓</b>    | <b>✓</b>    |
| Excel or CSV                              | ×        | <b>✓</b>    | *           | <b>~</b>    |
| Google KML                                | ×        | <b>(</b> 1) | <b>(</b> 2) | <b>(</b> 2) |
| ESRI Shapefiles (for Zones)               | <b>✓</b> | ×           | <b>✓</b>    | <b>~</b>    |
| UTC Time File (.UTF)                      | ×        | <b>✓</b>    | <b>✓</b>    | ×           |
| Swath Control File (.SCF)                 | <b>✓</b> | <b>✓</b>    | ×           | <b>✓</b>    |
| Longitude-Latitude File (.LLF)            | *        | <b>✓</b>    | *           | <b>X</b>    |

European Space Agency

<sup>(1)</sup> Only for swath segments

# High-Resolution 2D/3D Application: SAMIEdit

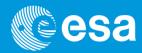

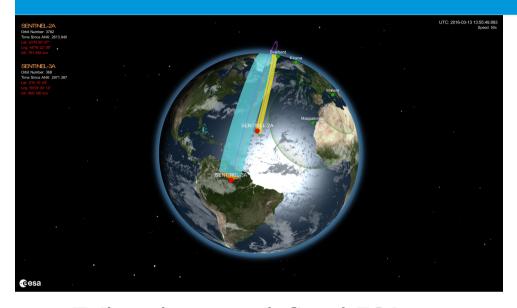

- Tailored to pre-defined ESA EO missions
- ✓ Sentinel 1/2/3/5p
- ✓ Swarm, SMOS, Cryosat-2, Aeolus, EarthCARE
- Desktop: Mac OS X, Windows
- Mobile: iPad version (available in AppStore)

#### **SAMIEdit**

- Application which displays stunning high-definition 3D and 2D real time animation and simulations of ESA Earth Observation satellites
- The satellite position, attitude and swath footprint are obtained from the EO CFI SW libraries

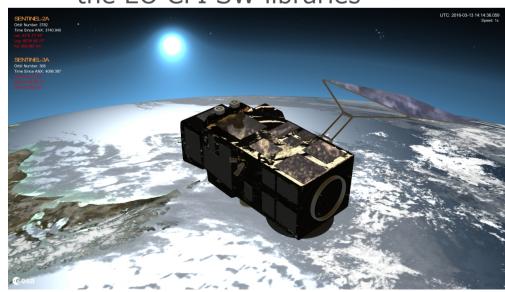

### **SAMIEdit Overview**

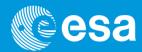

- SAMIEdit displays the following elements of a mission scenario:
  - Orbit tracks, orbit ground-tracks and footprints (swath)
     of the instruments on-board
  - ✓ The event of entering/exiting the area of visibility between the satellite and the ground stations
  - Moving parts deployments, like solar arrays and antenna and thruster firing
- With the editing capabilities of SAMIEdit it is possible to:
  - ✓ Drive various camera views (camera attached to the Earth or to the Satellite,...)
  - ✓ Select textures for the Earth's surface
  - Enable/disable display of instrument swaths
  - ✓ Make active/inactive a given ground station

#### **SAMIEdit Features**

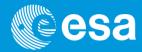

- It is possible to run a simulation and give the user control over time simulation parameters:
  - ✓ Play/Pause, Speed factor
  - ✓ Set simulation start/stop time
  - ✓ Real-Time simulation mode (set to UTC time)
  - ✓ Run in endless loop mode
- The user can generate standalone animation for kiosk type application and export the result in HD video or as series of snapshots

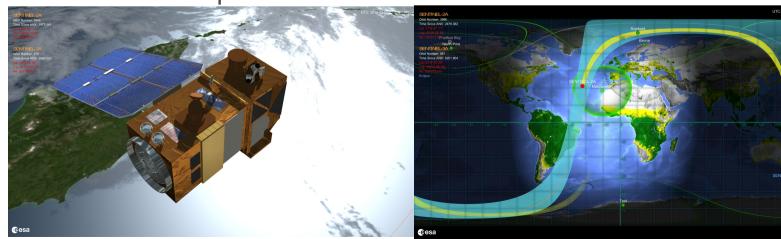

e Agency

# **EO Software Tools: Download & User Support**

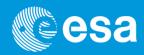

- Software and documentation available in the System Support Division Website: <a href="http://eop-cfi.esa.int">http://eop-cfi.esa.int</a>
- For questions, suggestions or technical support, please contact the user support helpdesk at:
  - ✓ ESOV NG & EOMER
    - esov@eopp.esa.int
  - ✓ SAMIEdit
    - sami@eopp.esa.int

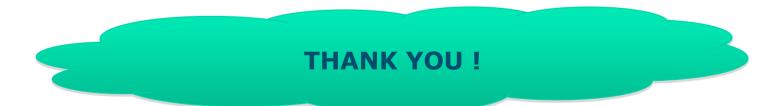